# *Das Programm präsentiert sich in der Form eines Diktatheftes.*

*Gleich nach dem Start öffnet sich der Dialog "Diktat öffnen" und die Lernenden können ein Diktat auswählen.*

*Während dem Eintippen wird der Text zeilenweise vorgelesen.*

*Das Programm enthält einen integrierten Audiorekorder. Damit können sehr einfach eigene Übungen selbst erstellt werden.*

## **Zielgruppen**

Diktat Version 1.3

Schülerinnen und Schüler ab der 2. Klasse. Voraussetzung ist eine genügende Vertrautheit mit der Tastatur.

#### **Arbeitsweise**

Während dem Eintippen wird der Text zeilenweise vorgelesen. Erst wenn die ganze Diktatübung fertig geschrieben ist, können die Lernenden die Kontrollseite aufrufen. Danach kann die Fehlerseite so lange aufgerufen werden, bis im Text keine Fehler mehr vorhanden sind.

Damit eine Eingabe als richtig erkannt wird, muss sie genau mit der Vorgabe übereinstimmen. Ein Leerschritt zu viel gilt somit auch als Fehler. Die Darstellung von Anführungs- und Schlusszeichen erfolgt wie bei einer Schreibmaschine.

Das Programm speichert das zuletzt geschriebene Diktat in der Datei *LetztesDiktat.txt*.

## **Didaktische Aspekte**

ã Bildungsdepartement Kanton St. Gallen

Das Auto von Konrad ist wirklich alt. Mittels des im Programm enthaltenen Diktatdialogs können audi-Aufnahme starten und beenden tive Diktatübungen selbst erstellt werden. Ein korrekt am PC angeschlossenes Mikrofon ist dabei die einzige Voraussetzung. Ein im Aufnahmedialog eingegebener Teilsatz, besteht aus höchstens 37 Zeichen.

Durch die Vergabe eines Passwortes wird der Zugang zum Aufnahmedialog gesperrt. Das Passwort wird dabei in der Datei *Prg.ini* im Klartext gespeichert. Diese Datei enthält auch den Lizenzcode des Programms. Das Programm vergibt auch eine Note, wobei die Notenskala angepasst werden kann. Die Notengebung hält sich jedoch an den Notengebungsstandard von Deutschland. Die 1 ist also die beste Note. Eine Statistik mit einer 3D Balkengrafik zeigt den Notendurchschnitt der letzten 20 Diktatübungen an.

Das Bild kann nicht angezeigt werden.

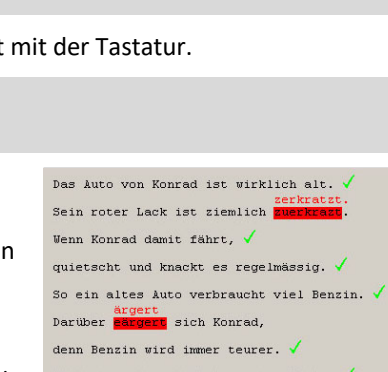

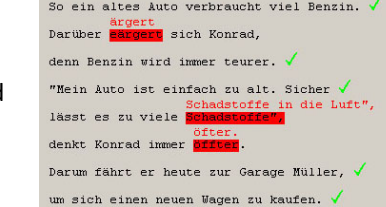

Bald entdeckt er ein Auto<mark>n</mark>das ihm gefällt.

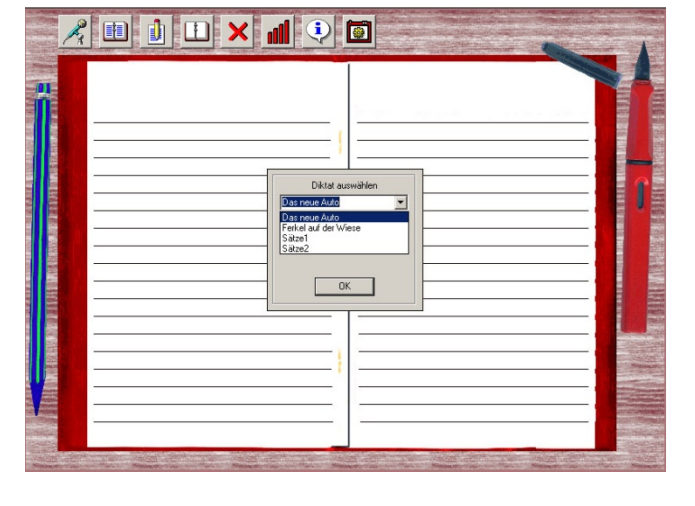

ist beliebig wählbar. Eine Diktatübung besteht aus den durchnummerierten Aufnahmen (\*.wav) und der Datei Diktat.in*i*. In dieser Datei werden die Diktatsätze gespeichert. Durch diese Art der Speicherung können geübte PC-User die Aufnahmen auch in einem anderen Programm erstellen (z.B. mit der Freeware Audacity®).

## **Gestaltung**

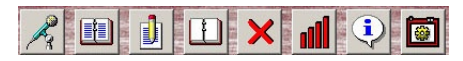

Das Programm ist einfach und sehr zweckmässig gestaltet. Alle Einstellungen sind über einige wenige Buttons gut erreichbar. Die Grösse der Programmoberfläche ist

fix. Daher kann das Programm auch nicht verkleinert oder minimiert werden. Die Schriftgrösse, sowie die maximale Anzahl von Zeichen/Zeilen ist fest vorgegeben.

## **Mögliche Anwendung**

Da mit dem Programm beliebiger Inhalt auditiv abgefragt werden kann, eignet es sich nicht nur für das Schreiben von "klassischen" Diktaten, sondern auch für das schriftliche Üben fremdsprachiger Inhalte. Oder wie wäre es mit einem Rechnungsdiktat?

#### **plus und minus**

- 
- Übungsinhalte können sehr einfach mit dem Programm aufgenommen werden
- + klare, einfache Benutzerführung<br>+ Übungsinhalte können sehr einfachten<br>+ Übungsinhalte können auch exte Übungsinhalte können auch extern bearbeitet werden
	- sehr preiswert
	-
	- Sonderzeichentastatur fehlt
- Schriftgrösse ist fixiert<br>
Sonderzeichentastatur fehlt<br>
Notengebung folgt der deutschen Benotungsskala<br>
Notentiëlie kans nicht vom Processes aver boeiefli
	- Lautstärke kann nicht vom Programm aus beeinflusst werden

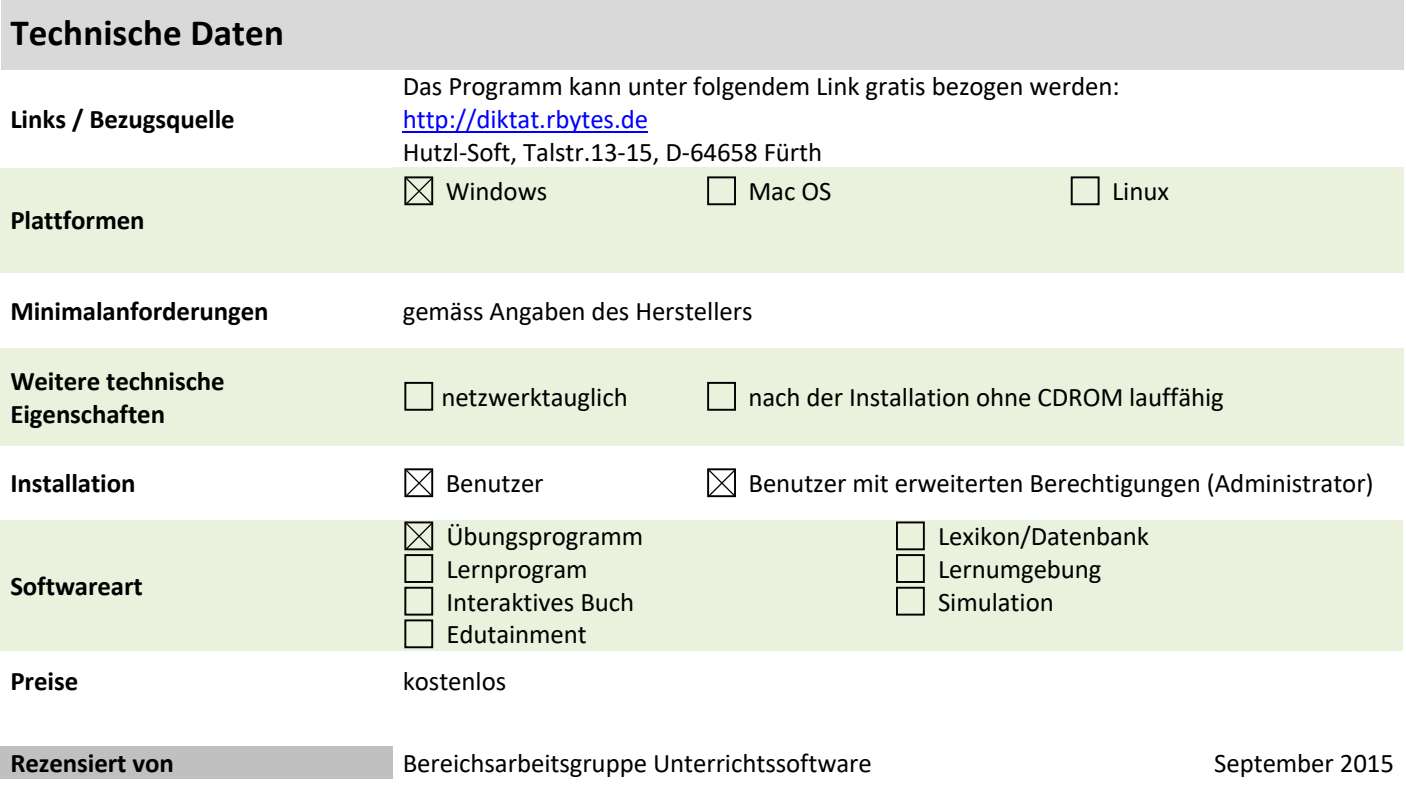